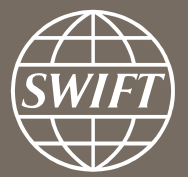

# **A guide to visuals in Traffic Analytics** *Trade Finance dashboard – my entities*

**Business Intelligence solutions, Watch team** Business Intelligence solutions, Watch team

**November 2016** June 2017

## **Trade Finance Dashboard**

- $\checkmark$  Use these dashboards to monitor your message flows, understand your worldwide coverage, and track your activity share in each country.
- With future releases and enhancements to existing dashboards, you will be even better equipped to optimize business strategy and manage correspondent bank relationships.

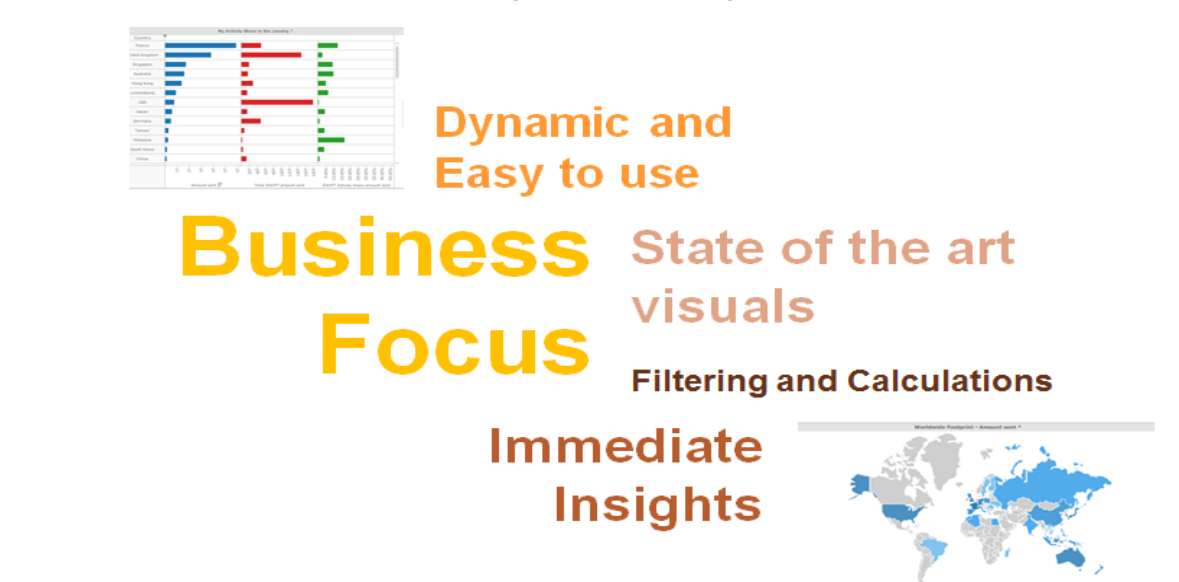

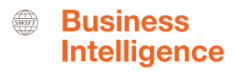

## **Trade Finance Dashboard**

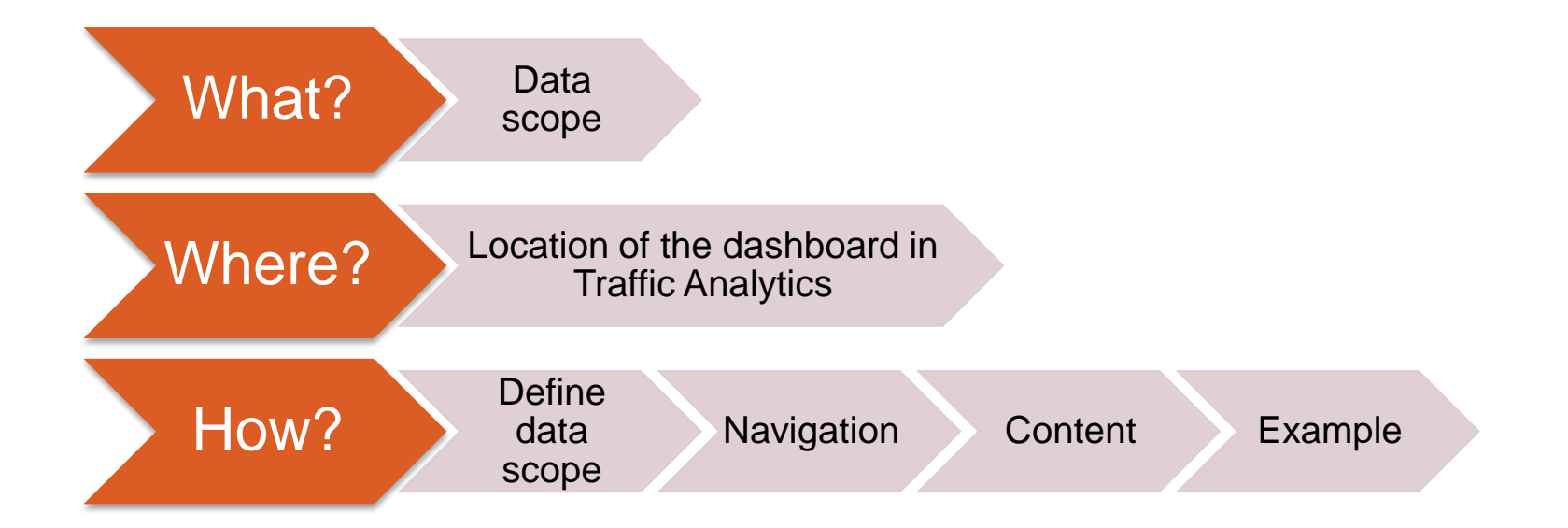

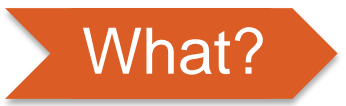

## What? **Trade Finance Dashboard**

#### **Data scope:**

- ̶ MT400 and MT700
- ̶ Live and delivered messages
- Sent and received

### **What do I get from this dashboard?**

- ̶ My traffic
- ̶ Total SWIFT
- <span id="page-3-0"></span>̶ SWIFT Activity Share

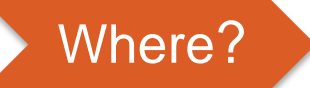

#### Where? **Locating the dashboard**

<span id="page-4-0"></span>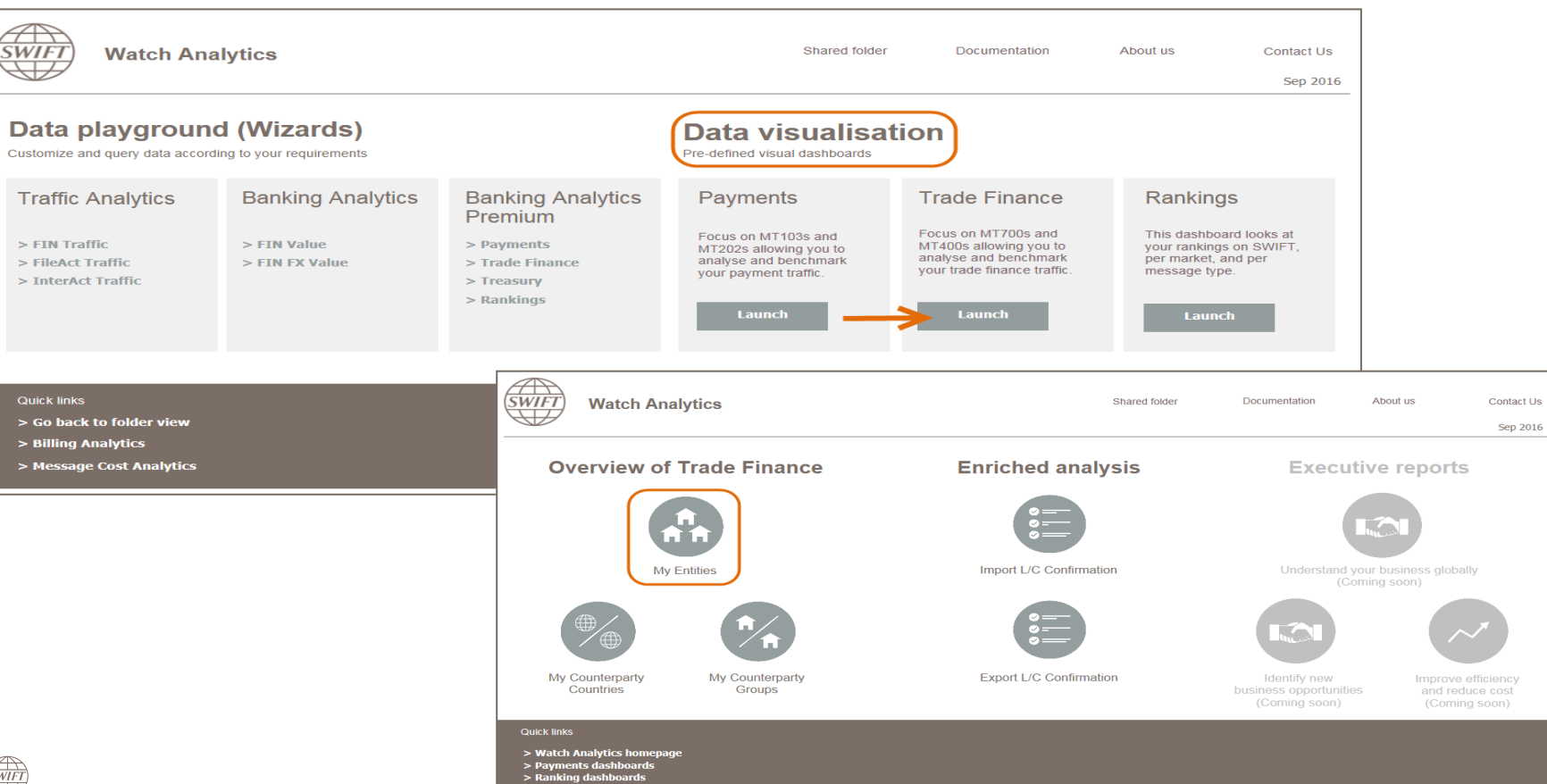

5

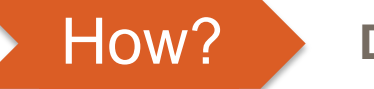

### How? **Defining data scope**

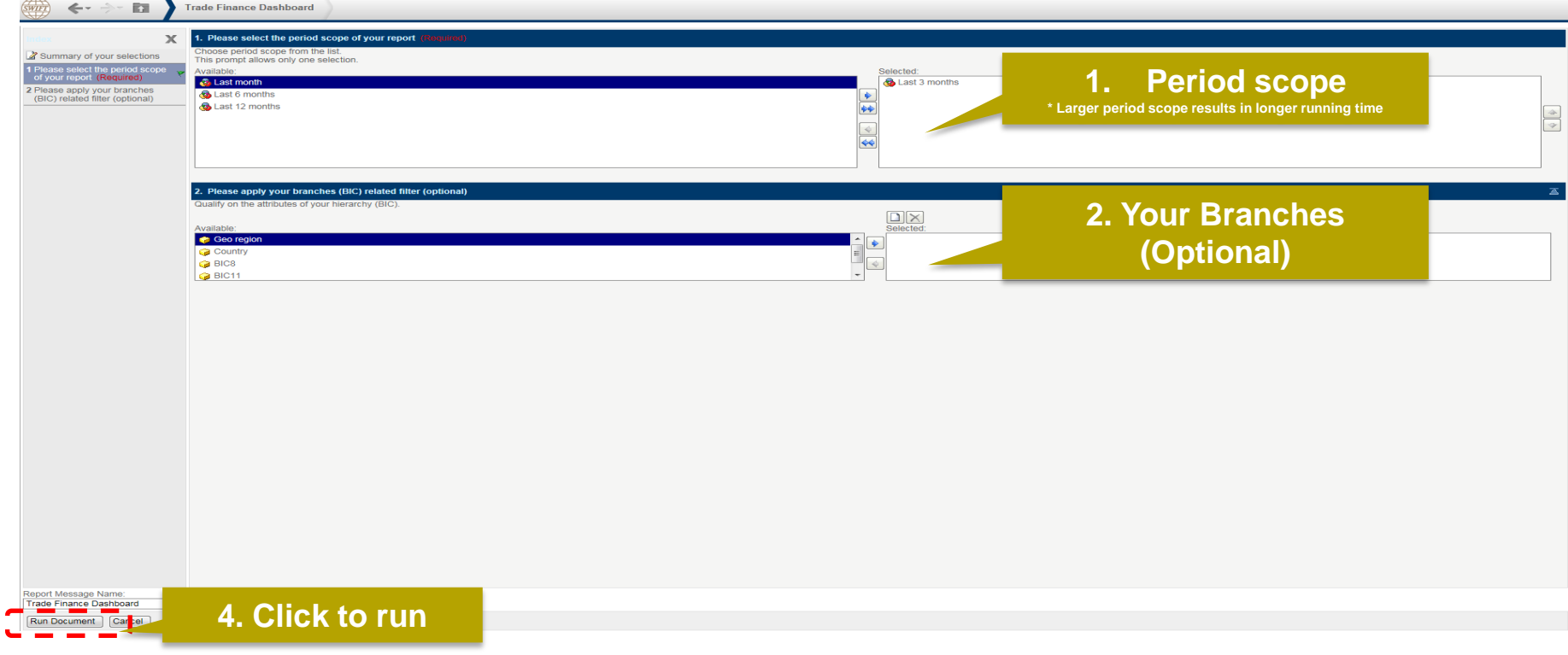

<span id="page-5-0"></span>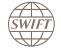

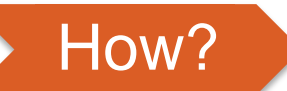

### How? **Navigating in the dashboard**

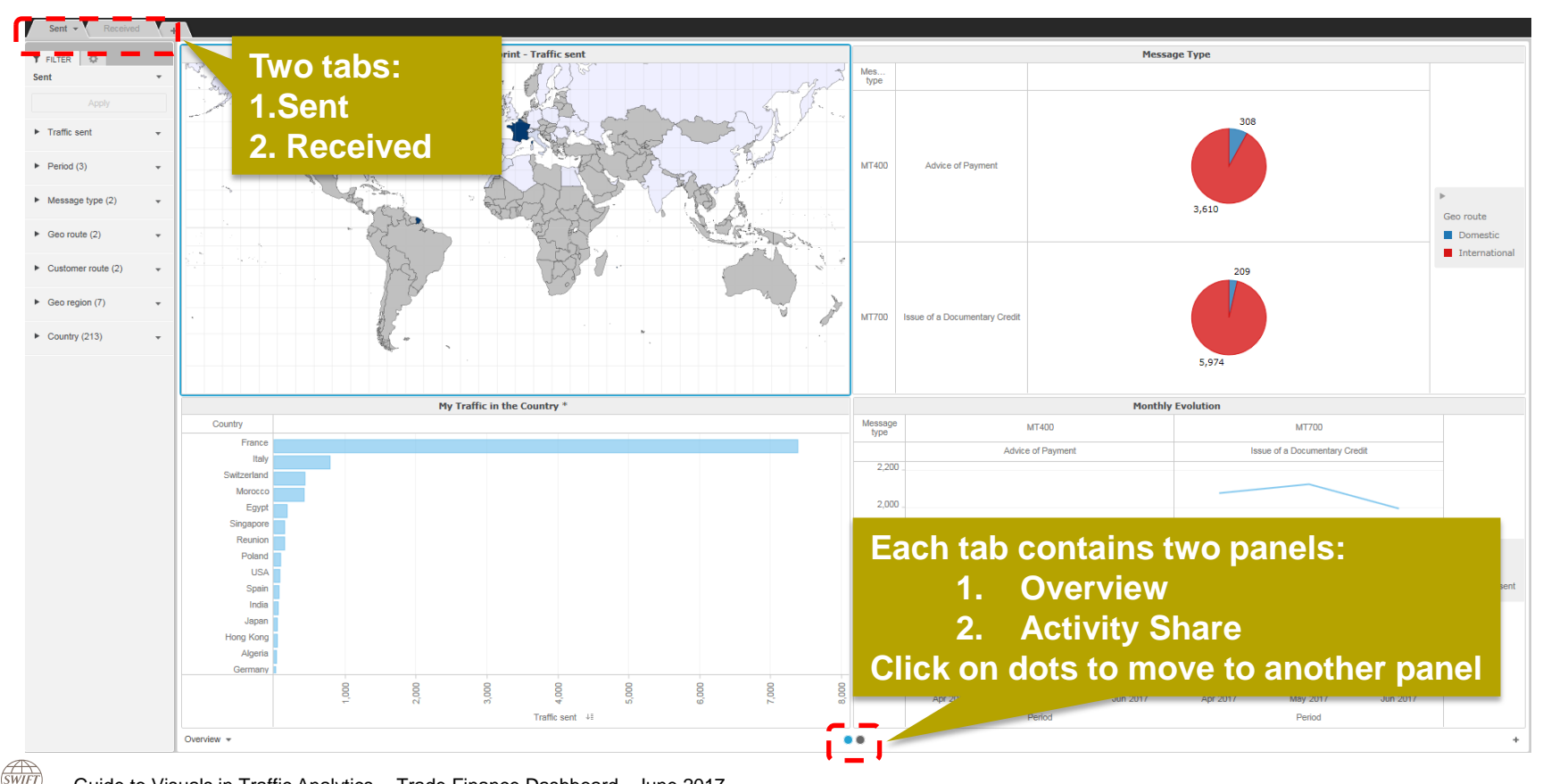

<span id="page-6-0"></span>Guide to Visuals in Traffic Analytics -- Trade Finance Dashboard - June 2017 **7** Analytics -- Trade Finance Dashboard - June 2017 **7** Analytics -- Trade Finance Dashboard - June 2017 **7** Analytics -- Trade Finance Dashboar

#### **1 st Panel: Overview**

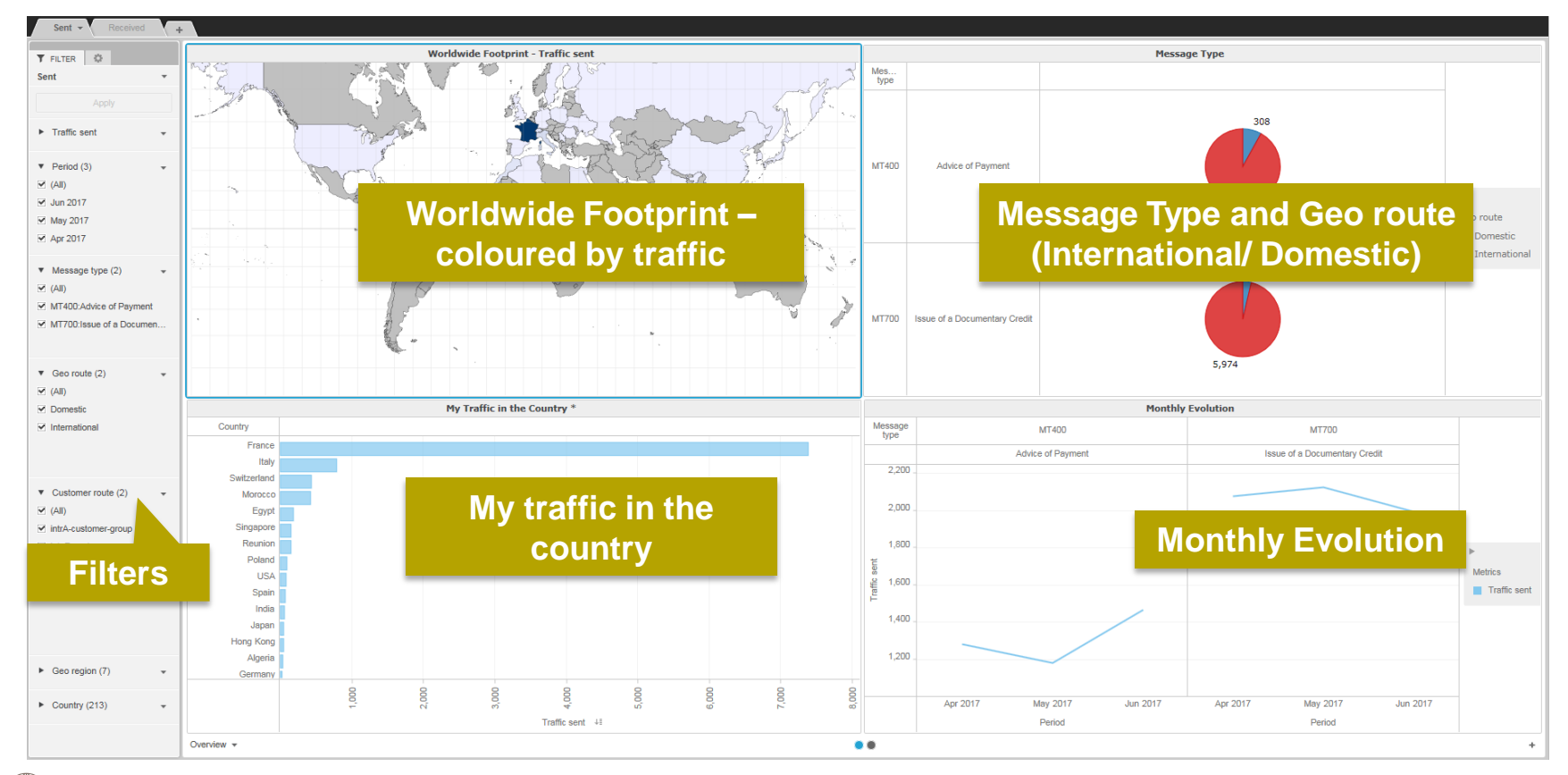

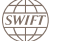

#### $\overbrace{\text{SWHT}}$ **Business Intelligence**

#### **2 nd Panel : Activity Share**

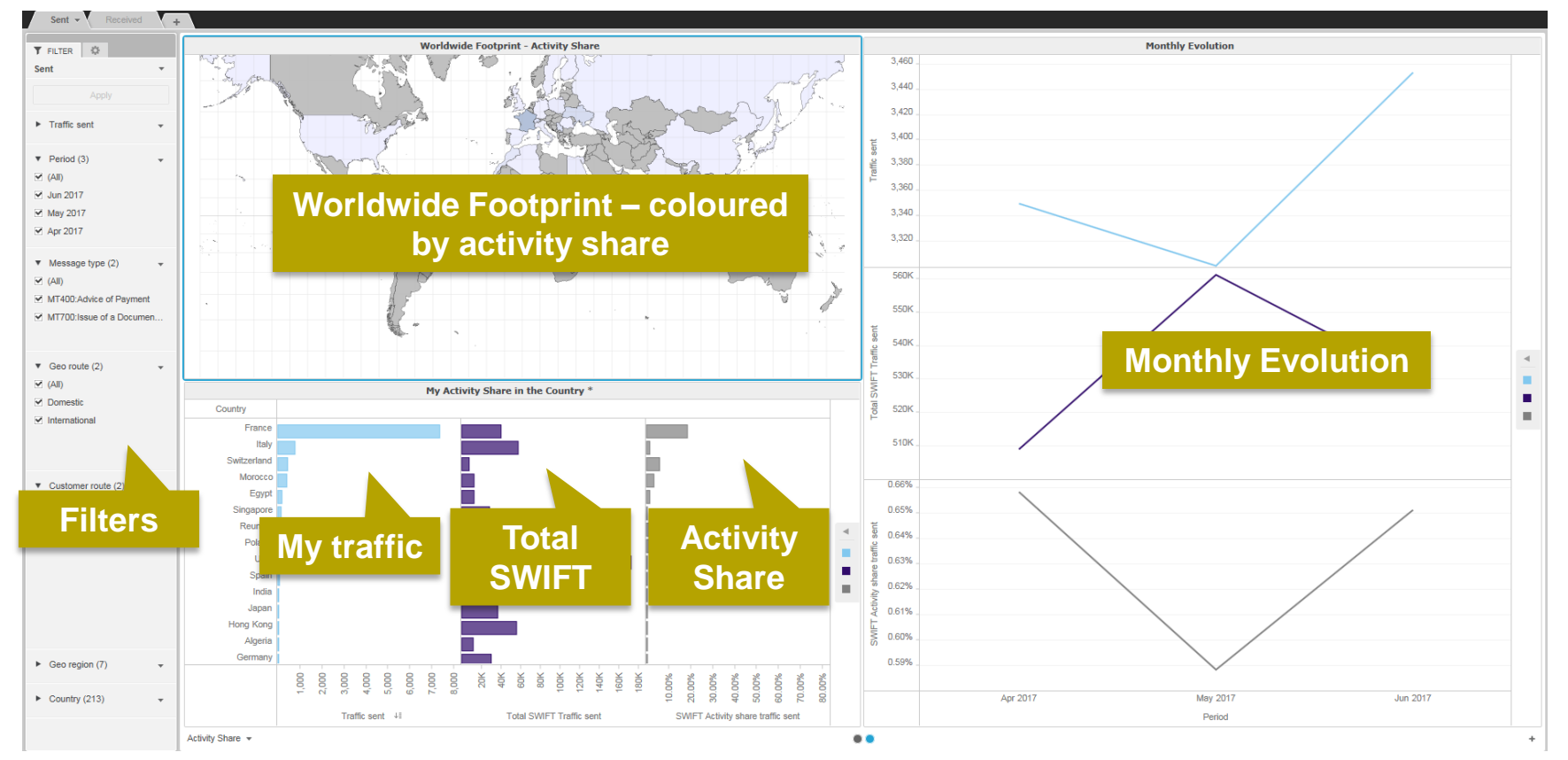

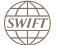

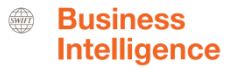

#### How? **Interactive charts**

#### Interactive chart is indicated by (\*) in the chart title.

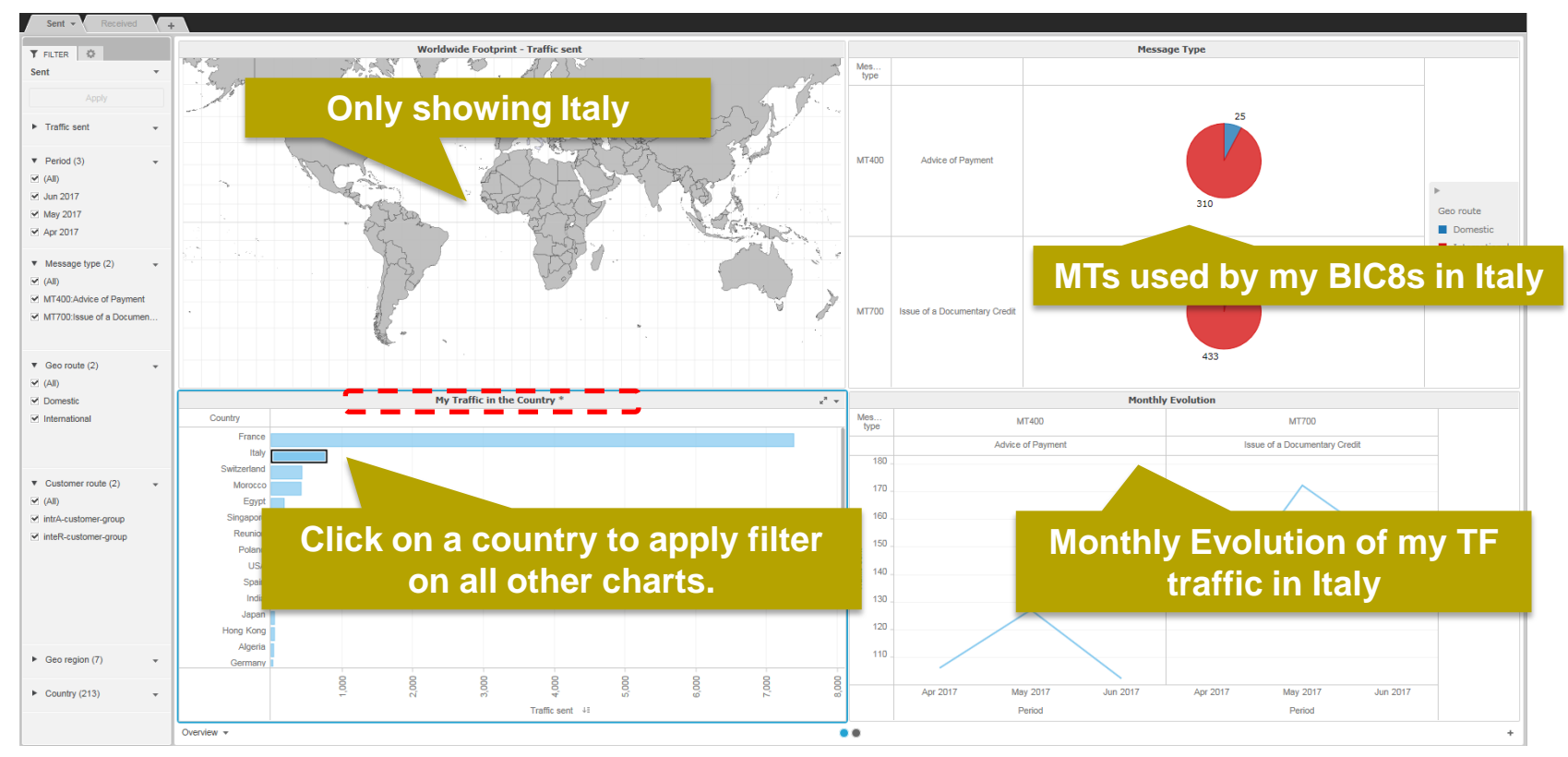

Guide to Visuals in Traffic Analytics -- Trade Finance Dashboard - June 2017 10

<span id="page-9-0"></span>**SWIFT** 

## **Example: What is my activity share of international MT700 sent from Singapore?**

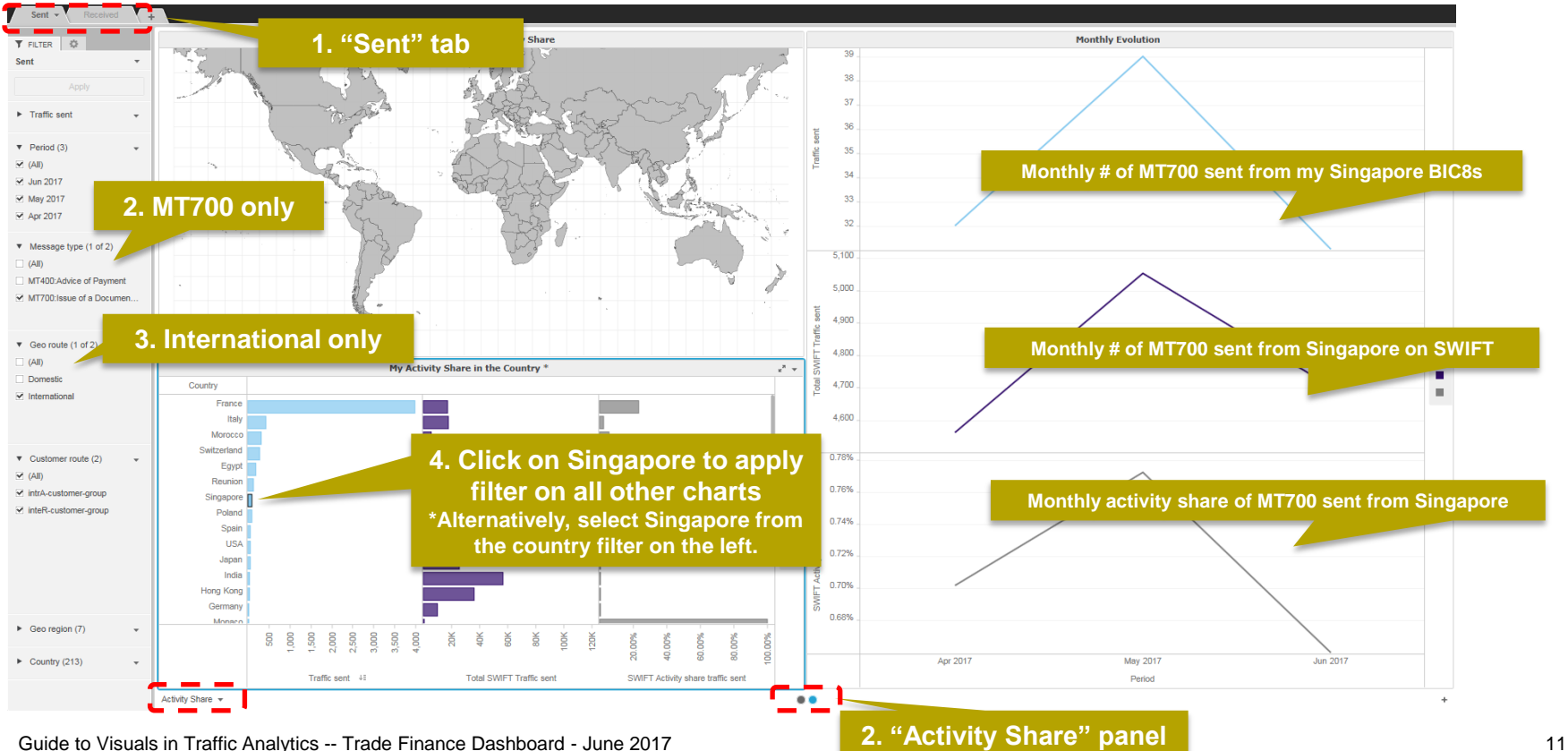

**SWIFT** 

## **Find out more about Watch here**

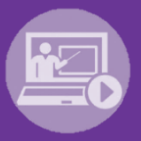

#### Learn more on our e-training platform: **[SWIFT Smart](https://swiftsmart.swift.com/Saba/Web_spf/EU1PRD0018/common/ledetail/cours000000000003101)**

Access to this module is only available for swift.com registered users. **Dedicated e-trainings on Watch Products available**

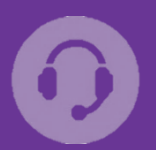

#### **[Customer Support](https://www.swift.com/contact-us/support)**

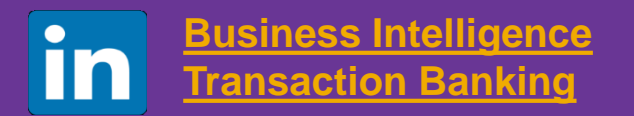

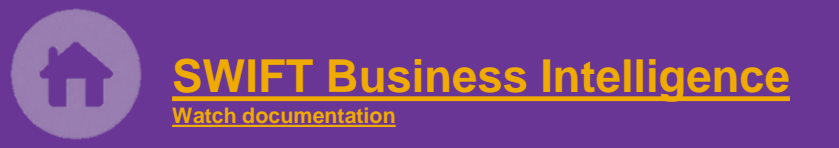

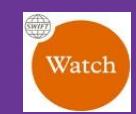

[Documentation available](https://www.twitter.com/search?q=SWIFTBI&s=typd&x=0&y=0) on the [Watch platform](https://www2.swift.com/MicroStrategy/servlet/mstrWeb)

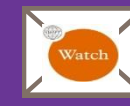

Provide us your feedback at **[watch@swift.com](mailto:watch@swift.com)**

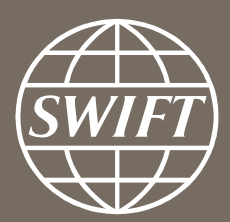

www.swift.com